X

# EWPE SMART

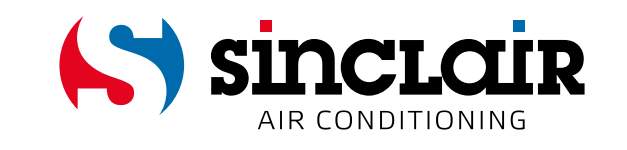

**FR** 

# TRADUCTION DU MANUEL D'UTILISATION ORIGINAL

# NOTE IMPORTANTE:

Lisez attentivement le présent manuel avant de procéder à la mise en place et l'utilisation de votre nouveau climatiseur. Archivez bien le manuel pour une utilisation ultérieure.

#### **Compte utilisateur**

Vous devez vous connecter à l'application à l'aide de votre compte utilisateur. Lorsque vous démarrez l'application pour la première fois, vous êtes invités à vous inscrire (sign up) ou à vous identifier (sign in). Vous pouvez également utiliser le compte de l'ancienne application "WIFI Smart" pour vous connecter à "EWPE Smart". Si vous n'avez pas de compte, créez-en un nouveau.

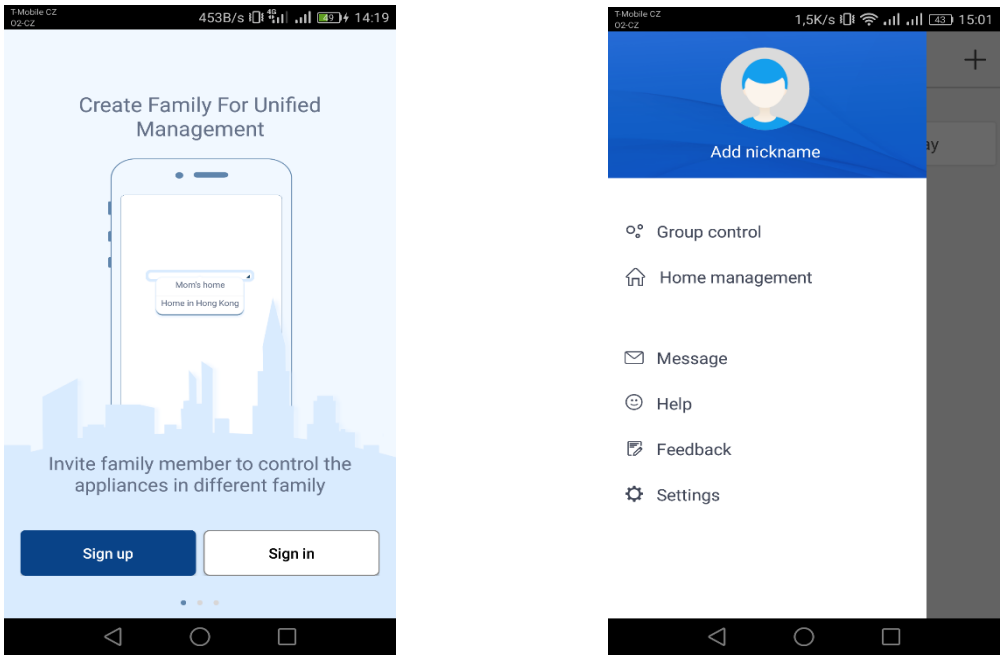

#### **Rajouter une unité**

Avant de procéder à l'appairage de l'appareil, il est recommandé de redémarrer le module Wi-Fi (les instructions pour redémarrer le module Wi-FI se trouvent à la fin de ce document). Il est également préconisé d'effectuer l'appairage avec l'accès Wi-Fi de votre téléphone portable désactivé. N'activez le Wi-Fi que lorsque c'est nécessaire - lorsque vous remplissez les informations d'identification pour les réseaux Wi-Fi (connectez-vous toujours au réseau adéquat) ou lorsque l'application vous invite à le faire.

Vous trouverez le procédé détaillé dans l'onglet "Help" de l'application. Le tutorial est disponible directement lors de l'opération de l'appairage. L'application n'est cependant disponible qu'en anglais.

1. Appuyez sur la touche "+" en haut à droite.

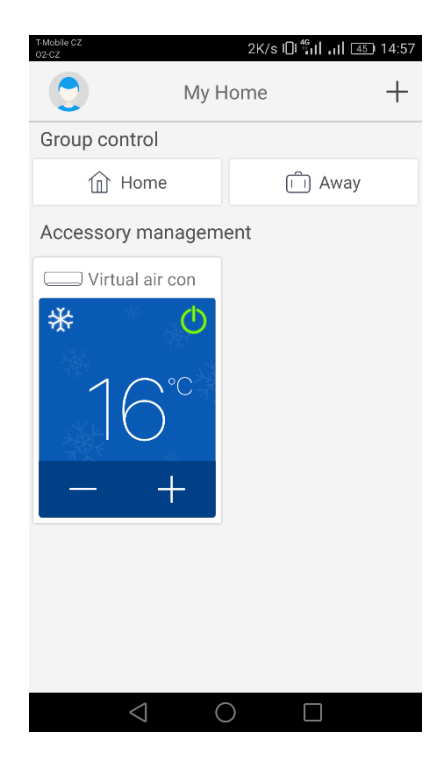

- 2. Sélectionnez l'appareil que vous souhaitez rajouter :
- un climatiseur : AC
- une pompe à chaleur : ATW HP

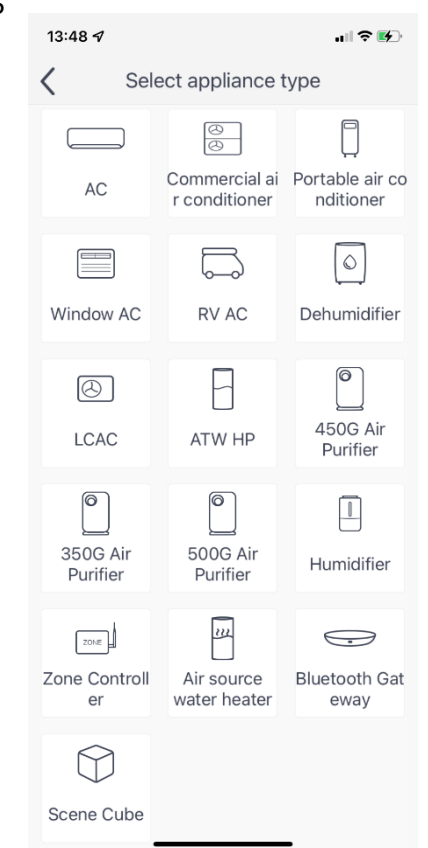

3. Si votre climatiseur est équipée d'une télécommande avec une touche « WIFI », sélectionnez la première option (« Remote controller with WiFi button »). Si vous avez une télécommande sans touche « WIFI », sélectionnez la deuxième option (« Remote controller without WiFi button »). La dernière option (« Touch control panel ») est prévue pour une commande câblée montée sur un mur.

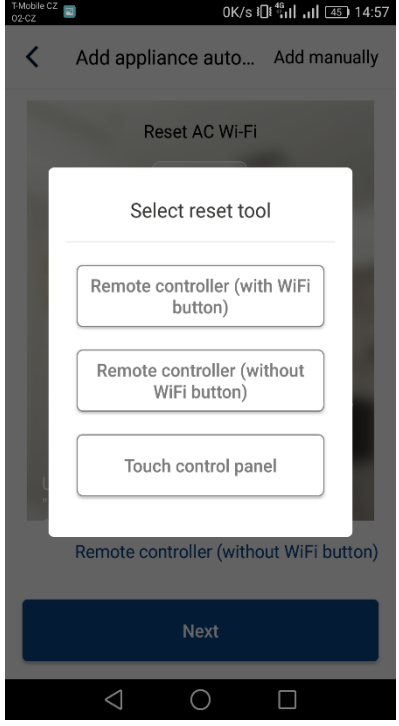

4. L'appareil avec le système d'exploitation Android: Sélectionnez le point d'accès Wi-Fi du climatiseur. Son nom correspond à l'adresse MAC du module Wi-Fi (c'est une combinaison de lettres et de chiffres), le mot de passe est "12345678".

L'appareil avec iOS: Saisissez le réseau Wi-Fi local auquel vous souhaitez connecter l'appareil. Renseignez le mot de passe pour continuer. (Il est possible que pour saisir le réseau Wi-Fi, vous devrez minimiser l'application et vous connecter au réseau à l'aide de votre téléphone.)

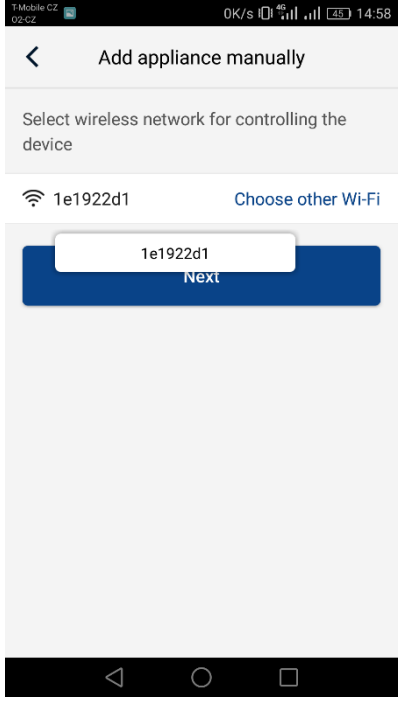

5. L'appareil avec le système d'exploitation Android: À l'étape suivante, saisissez le réseau Wi-Fi local auquel vous souhaitez connecter l'appareil. Renseignez le mot de passe pour continuer.

L'appareil avec iOS: Sélectionnez le point d'accès Wi-Fi du climatiseur. Son nom correspond à l'adresse MAC du module Wi-Fi (c'est une combinaison de lettres et de chiffres), le mot de passe est "12345678". (Il est possible que pour saisir le réseau Wi-Fi, vous devrez minimiser l'application et vous connecter au réseau à l'aide de votre téléphone.)

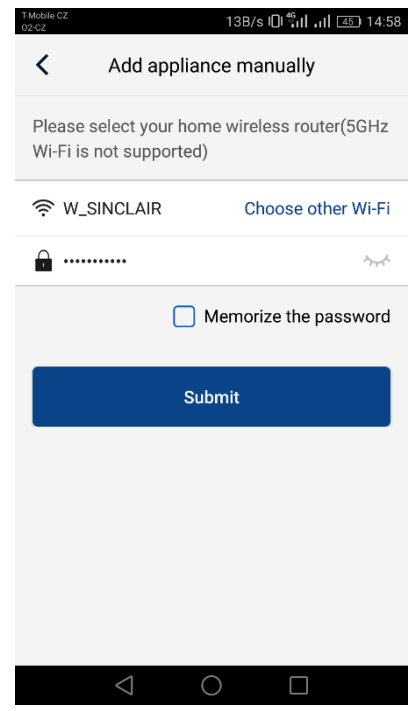

6. L'appairage est maintenant en cours. Veillez patienter

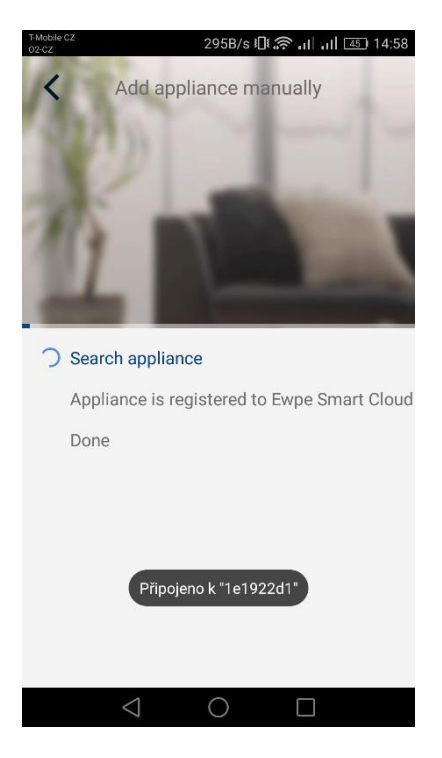

Un appairage réussi est annoncé par le message suivant. Appuyez sur la touche "OK" pour revenir à l'écran d'accueil. Dès maintenant, vous pouvez commander l'unité. Il est néanmoins recommandé de redémarrer l'application "EWPE Smart".

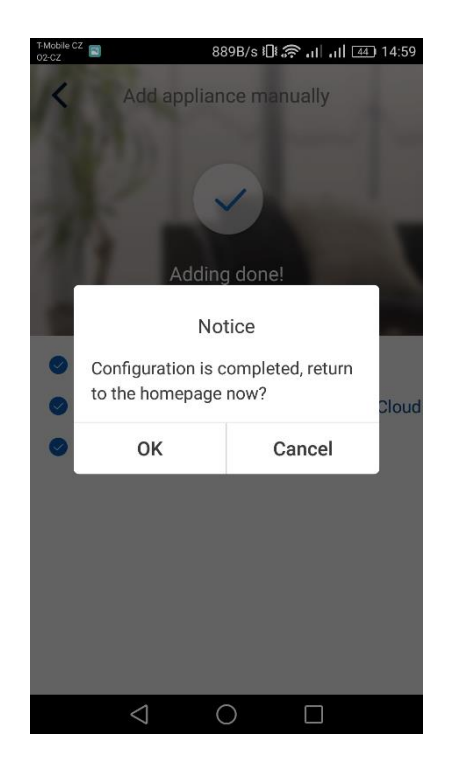

#### **Commande d'un climatiseur par plusieurs téléphones:**

Pour mettre en place la commande d'un climatiseur à l'aide de plusieurs téléphones, vous pouvez utiliser la fonction "Family control". Vous devez d'abord créer un nouveau groupe, puis inviter des membres à le rejoindre en utilisant leur adresse électronique ou leur surnom. Vous trouverez tous les éléments dans la section "Group control".

#### **Redémarrage du module Wi-Fi:**

1. Les climatiseurs avec les télécommandes dotées d'une touche "WIFI"

- En maintenant la touche "WiFi" enfoncée pendant 3 secondes, vous mettez en marche ou arrêtez la fonction Wi-Fi pour la télécommande du climatiseur à l'aide d'un smartphone ou une tablette.

- Le redémarrage du module Wi-Fi est réalisé en appuyant simultanément sur les touches "WIFI" et "MODE" avec une unité arrêtée (stand-by). Ce redémarrage met à zéro tous les réglages du module Wi-Fi. L'appairage du module avec le smartphone doit être ainsi reconfiguré.

2. Les climatiseurs avec les télécommandes sans touche "WIFI"

- En appuyant simultanément sur les touches "TURBO" et "MODE", vous mettez en marche ou arrêtez la fonction Wi-Fi.

- Le redémarrage du module Wi-Fi peut être réalisé avec le climatiseur arrêté uniquement (en stand-by), en appuyant simultanément les touches "TURBO" et "MODE" pendant au moins 10 secondes, jusqu'à ce que un deuxième bip de l'unité ne retentit (le premier bip signalise la mise en marche/arrêt du module Wi-Fi). Ce redémarrage met à zéro tous les réglages du module Wi-Fi. L'appairage du module avec le smartphone doit être ainsi reconfiguré.

#### 3. Les pompes à chaleur SMH-xxIRB, GSH-xxIRB

Sur l'écran "FONCTION" se trouvant à la dernière page, vous cliquez sur la touche "Reset WiFi" et validez

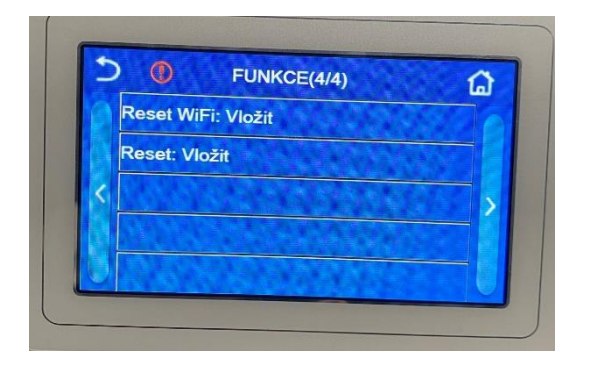

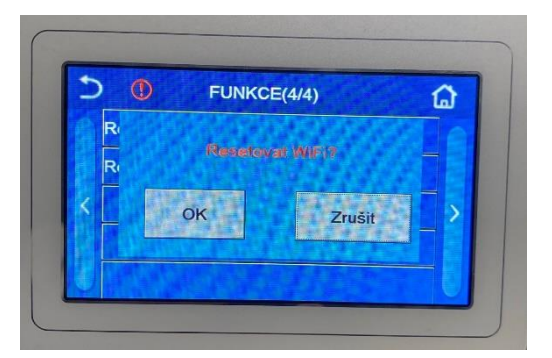

#### **La commande à distance ne marche pas:**

Vous avez bien fait l'appairage, le climatiseur peut être commandé lorsque vous êtes connecté au réseau Wi-Fi local à votre domicile, mais l'appareil reste inaccessible depuis un autre réseau ou via les données mobiles. Si tel est le cas, votre router Wi-Fi bloque vraisemblablement la communication avec le server. Pour remédier au problème, il est recommandé d'ouvrir tous les ports de communication sur votre routeur pour l'adresse IP 138.91.51.153, ou d'ouvrir les ports de communication 6000 ; 6002 ; 16384. Votre fournisseur d'accès Internet devrait pouvoir vous aider à cet égard.

## REPRISE DE L'APPAREIL ÉLECTRIQUE USAGE

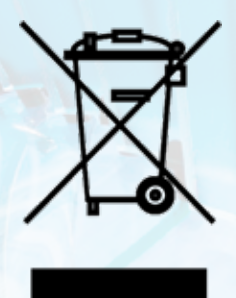

Ce symbole indique que le produit électrique usagé ne doit pas être jeté avec les ordures ménagères. Pour une élimination correcte du produit, veillez à le remettre aux points de ramassage pour recyclage gratuit. Une élimination conforme du produit permettra de réutiliser les déchets en tant que matières premières et minimiser les impacts négatifs potentiels pour l'environnement et la santé de personnes qui pourraient se produire en cas d'une élimination inappropriée des déchets. Pour avoir plus de détails, adressez-vous à votre municipalité ou le point de ramassage dans votre voisinage.

CE

## FABRICANT

SINCLAIR CORPORATION Ltd. 1-4 Argyll St. London W1F 7LD UK www.sinclair-world.com

L'équipement a été fabriqué en Chine (Made in China).

## R EPRÉSEN TANT

SINCLAIR Global Group s.r.o. Purkynova 45 612 00 Brno République Tchèque

## SOUTIENT TECHNIQUE

SINCLAIR Global Group s.r.o. Purkynova 45 612 00 Brno République Tchèque Tel.: +420 800 100 285 | Fax: +420 541 590 124 www.sinclair-solutions.com | info@sinclair-solutions.com

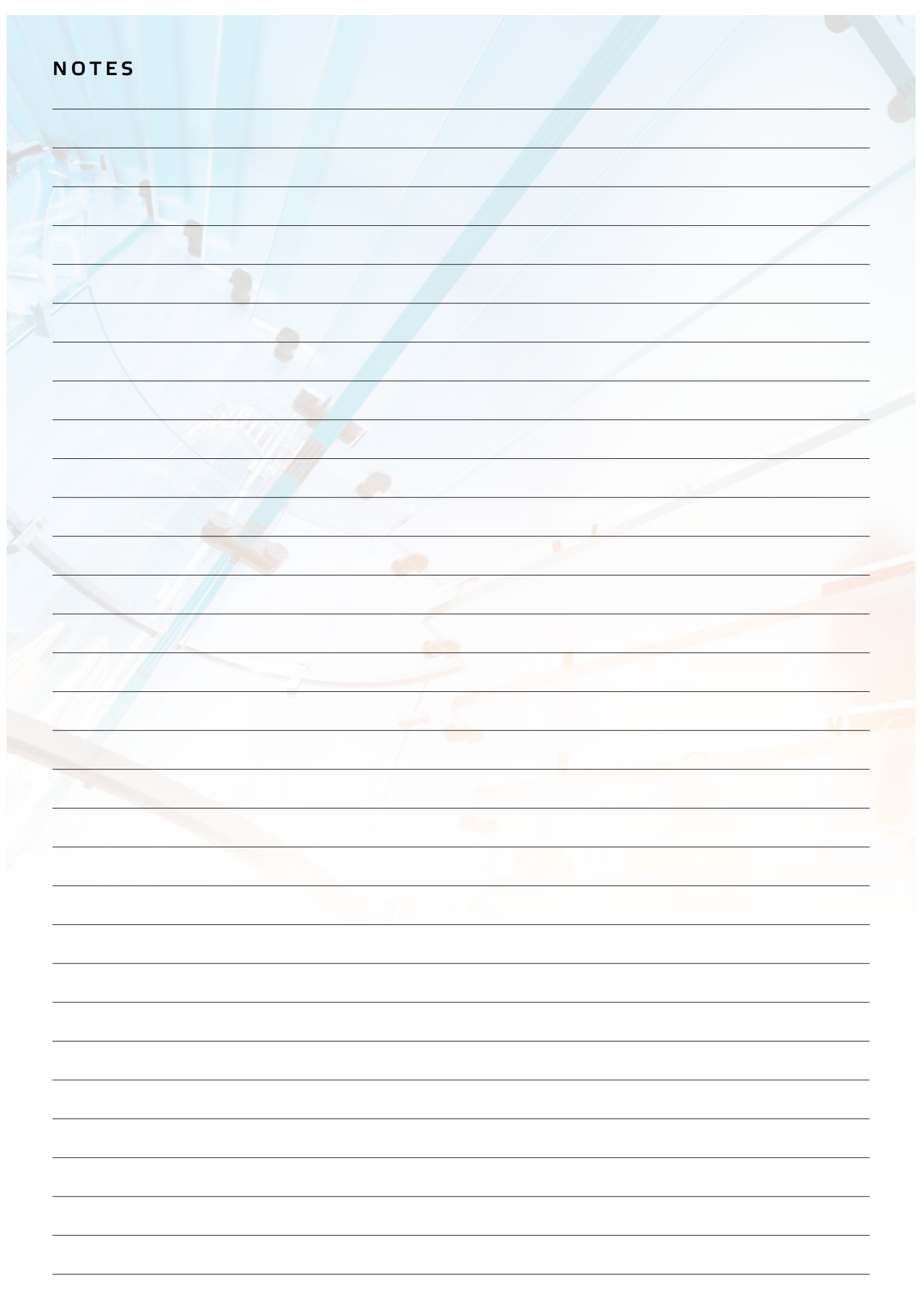

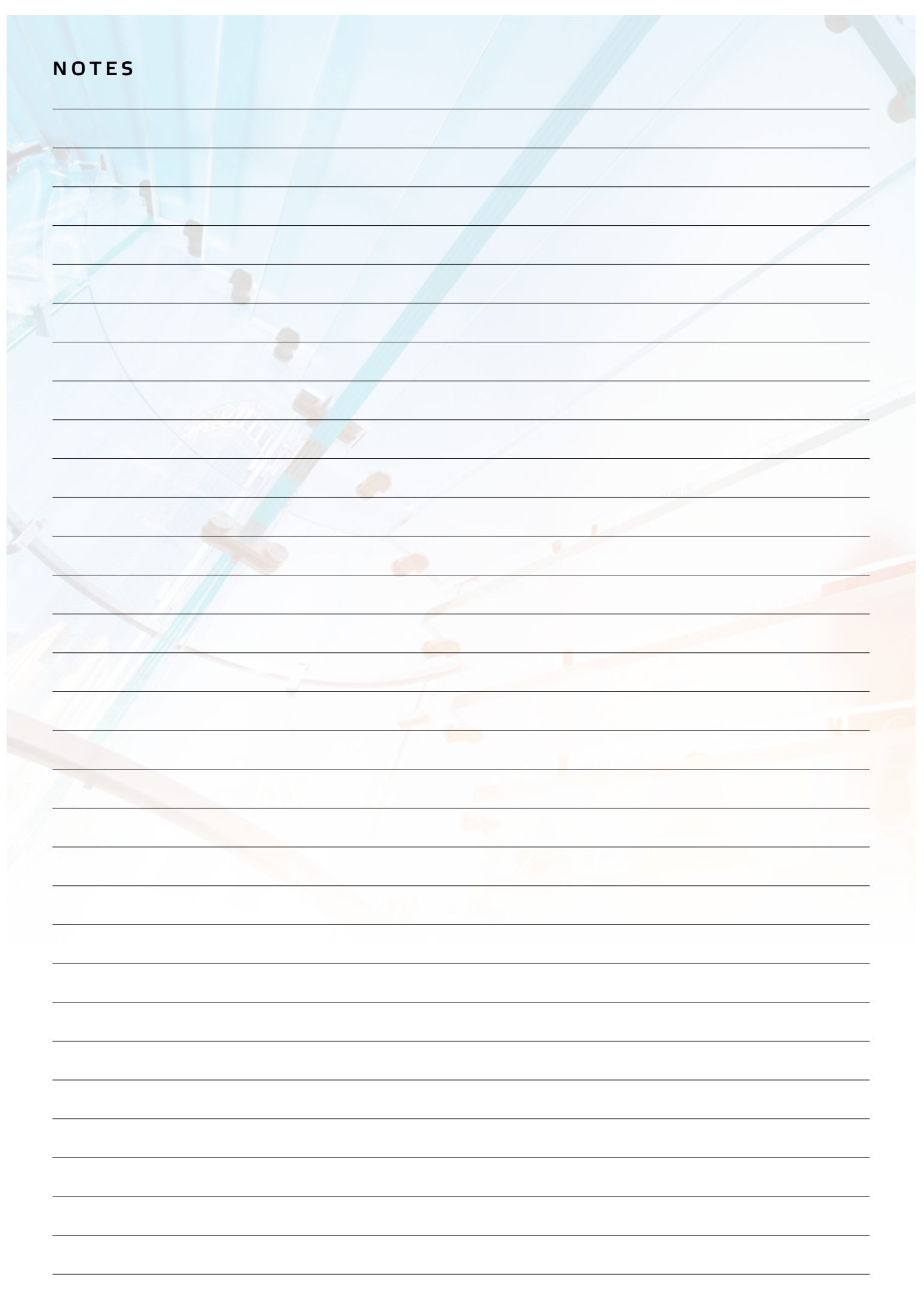

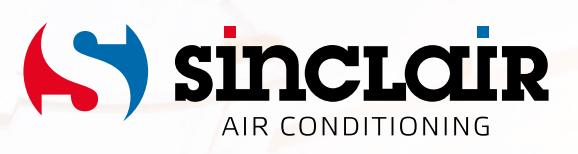